# **MONTHLY REPORT INFORMATION SYSTEM PROSECUTOR'S INTELLIGENCE FIELD**

### **Alvarizqi Cahya Saputra\***

Information Systems, Faculty of Engineering, Nusantara University PGRI Kediri [alvarizqicahya@gmail.com](mailto:alvarizqicahya@gmail.com)

#### **Teguh Andriyanto**

Information Systems, Faculty of Engineering, Nusantara University PGRI Kediri teguhae37@gmail.com

#### **Rini Indriati**

Information Systems, Faculty of Engineering, Nusantara University PGRI Kediri rini.indriati@unpkediri.ac.id

#### **Rina Firliana**

Information Systems, Faculty of Engineering, Nusantara University PGRI Kediri rina @unpkediri.ac.id

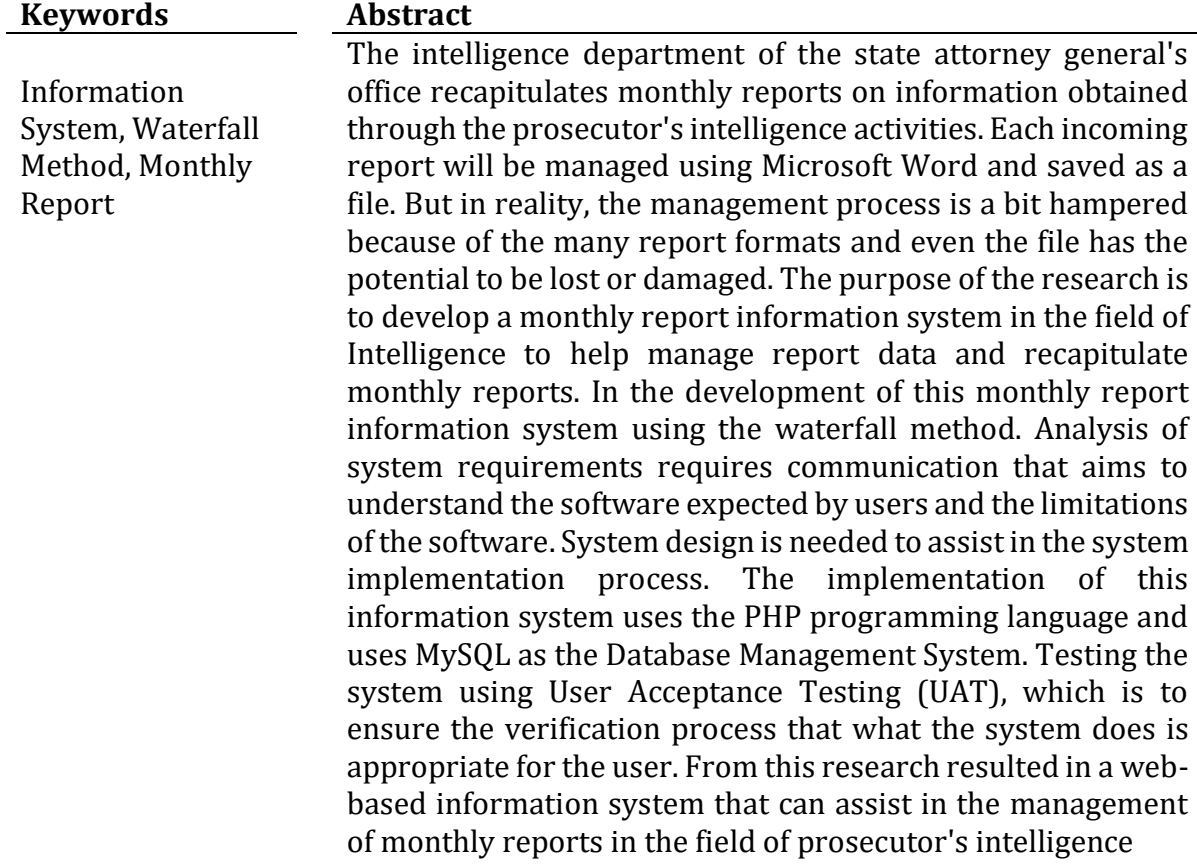

#### **INTRODUCTION**

The Prosecutor's Office is a government institution that carries out state power in the field of law enforcement by enforcing the law by adhering to the laws and regulations and policies set by the government. One of the activities in the field of Intelligence is to recapitulate monthly reports regarding what activities have been carried out in that field.

At the time this research was conducted, the data processing of the monthly report in the field of Intelligence was still using Microsoft Word, so that the management of monthly reports in the form of documents could be damaged. Not only the damage to the document but also the device that stores the document is damaged, in other words all the documents in it are also lost. The problem also reflects on the incident that occurred at the Attorney General's building which was on fire, for which

Several documents were burned.

Based on the existing problems, a web-based system was created that aims to help manage monthly reports that can be accessed online so that reports can be managed periodically with a digitalization system.

#### **RESEARCH METHOD**

The method of developing this report information system is using the waterfall model. The stages of developing the system can be described as follows.

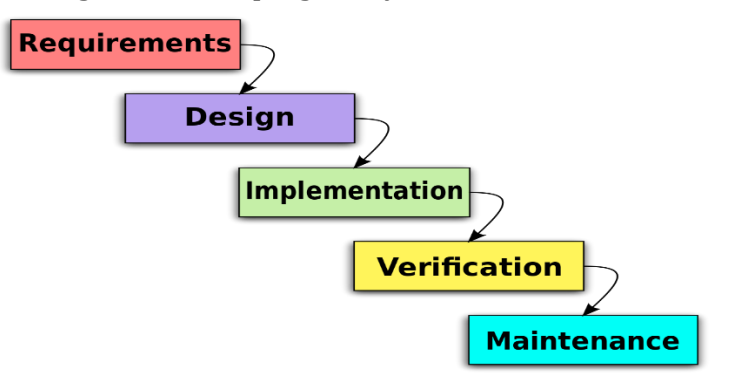

Figure 1. Waterfall model

#### **Needs Analysis**

At this stage the researcher conducts an analysis that aims to understand the software expected by the user and the limitations of the software. This information was obtained through interviews, direct observations in the field of Intelligence. Observation focuses on problems that become obstacles in the process of managing intelligence reports.

### **System Design**

The results of the analysis from the previous stage will be studied in this stage and the system design is prepared. This system design helps in defining the overall system architecture.

#### **Implementation**

At this stage, the implementation of the program code is carried out using various tools and programming languages according to needs. This implementation phase focuses more on technical matters, where the results of the system design will be translated into a programming language.

#### **Test**

The testing phase aims to determine whether the system created is in accordance with the design, and the functionality of the application is running well or not, as well as preventing errors or errors in the system before entering the operation stage.

#### **Operation and Maintenance**

After testing the system, it will enter this stage and be used by users. For the maintenance process, it is possible to make repairs to errors found in the application after being used by the user.

#### **RESULTS AND DISCUSSION**

The State Prosecutor's Office is one of the state institutions that carries out state power, especially the implementation of duties and authorities in the field of prosecution. The District Attorney's Office is domiciled in the capital city of a district or city and its legal area covers the district or city area. The District Prosecutor's Office is led by a head of the state prosecutor's office as the person in charge of the prosecutor's office who leads, controls the implementation of the duties, and authorities of the prosecutor's office in his jurisdiction. Intelligence Sector The Prosecutor's Office carries out judicial intelligence activities in the social, political, economic, defense and security fields to support law enforcement and justice policies, both preventive and repressive in order to create public order and peace. One of the activities in the field of Intelligence is managing monthly reports on what activities have been carried out in that field. At the time this research was conducted, the data processing of monthly reports in the field of Intelligence was carried out using a webbased Intelligence Monthly Report Information System which can assist the management of monthly reports that can be accessed online so that reports can be

managed periodically with a digitalization system. As well as facilitating the process of managing reports in a digitalized system and providing information about monthly reports making it easier to get the information needed. This system is also useful as a consideration in efforts to improve problems related to monthly reports in the intelligence sector of the District Attorney and can manage information or reports on intelligence activities at the District Attorney's Office.

### **Planning**

In February the researcher conducted an analysis that aims to understand the software expected by users and the limitations of the software. This information was obtained through interviews, direct observations in the field of Intelligence. Business process analysis to describe the current system with the new system in the form of business process diagrams. In the description of this system will use BPMN. The proposed system business process can be seen in Figure 2.

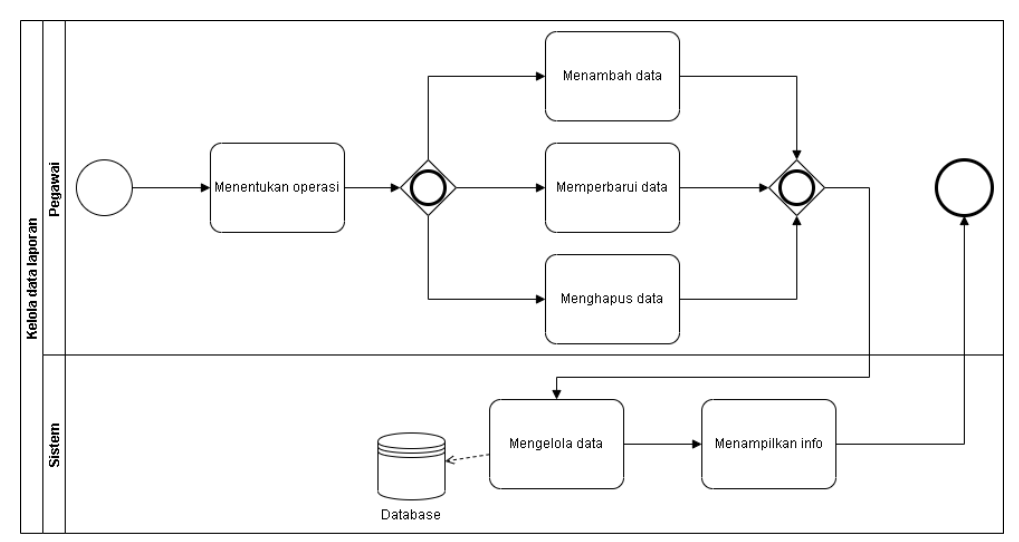

Figure 2. The proposed system for managing report data

Observation focuses on problems that become obstacles in the process of managing intelligence reports. The following month, March, the researchers carried out this stage and the system design was prepared. This system design helps in defining the overall system architecture. The design of this system architecture is to describe the design of the relationship between software and hardware and the flow of data communication used to run the system that has been created. The system architecture design can be seen in Figure 3.

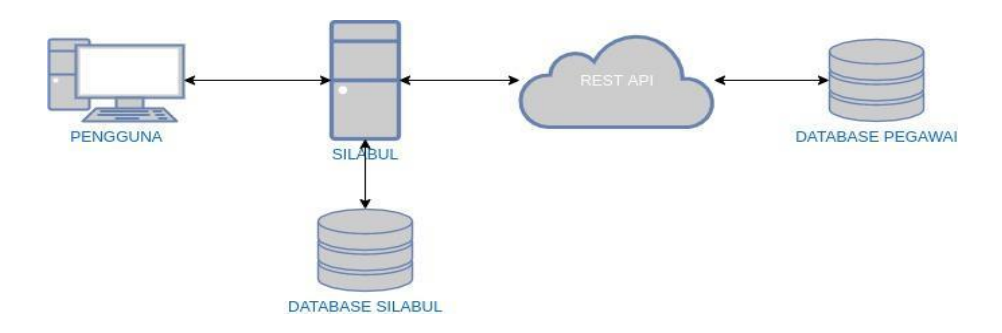

Figure 3. System architecture design

Entity Relationship Diagram (ERD) Figure 4 describes entity relationships, from the figure it is known that each employee has one user account. This type of report has several report fields. And there are details in the report, each report contains a type and field.

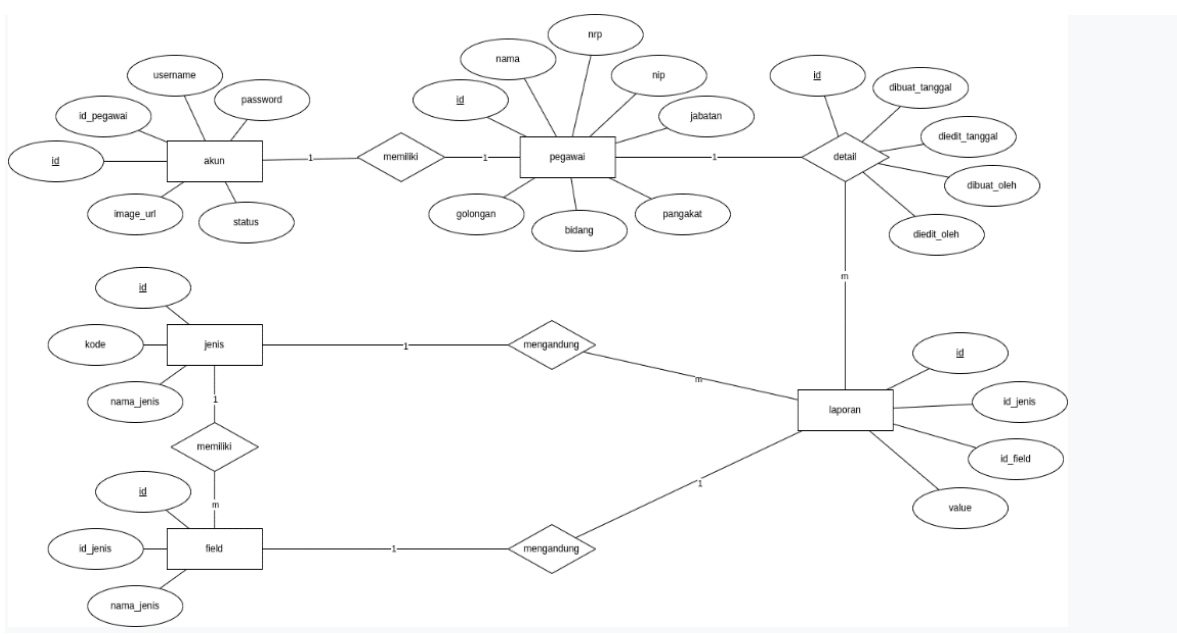

Figure 4. Entity Relationship Diagram

DFD level 0 (context diagram) Context diagram is a DFD with the top level in the information system. The context diagram contains only one process that shows the system as a whole. In the picture below illustrates that, employees log into the system, then the system will provide information about the login status. If successfully logged in, employees can access the system to manage report type data, report field data and report data. The system will provide results in the form of a report recap and the results of the report recap can be submitted to the Head of Intelligence. DFD level 1. In the picture below is explained how the flow of data in the entire system process as a whole. Process 1 employee logs in, process 2 employees manages master data, process 3 employees manages reports, and in process 4 employees can see the results of the report recap and provide the printout to the intelligence officer. DFD level 2 master data management process. The picture describes the process of managing master data by employees. When managing types of reports, employees must enter report type data into the system and the system will display information on the type of report. And when managing the employee report field, enter the report field data and the system

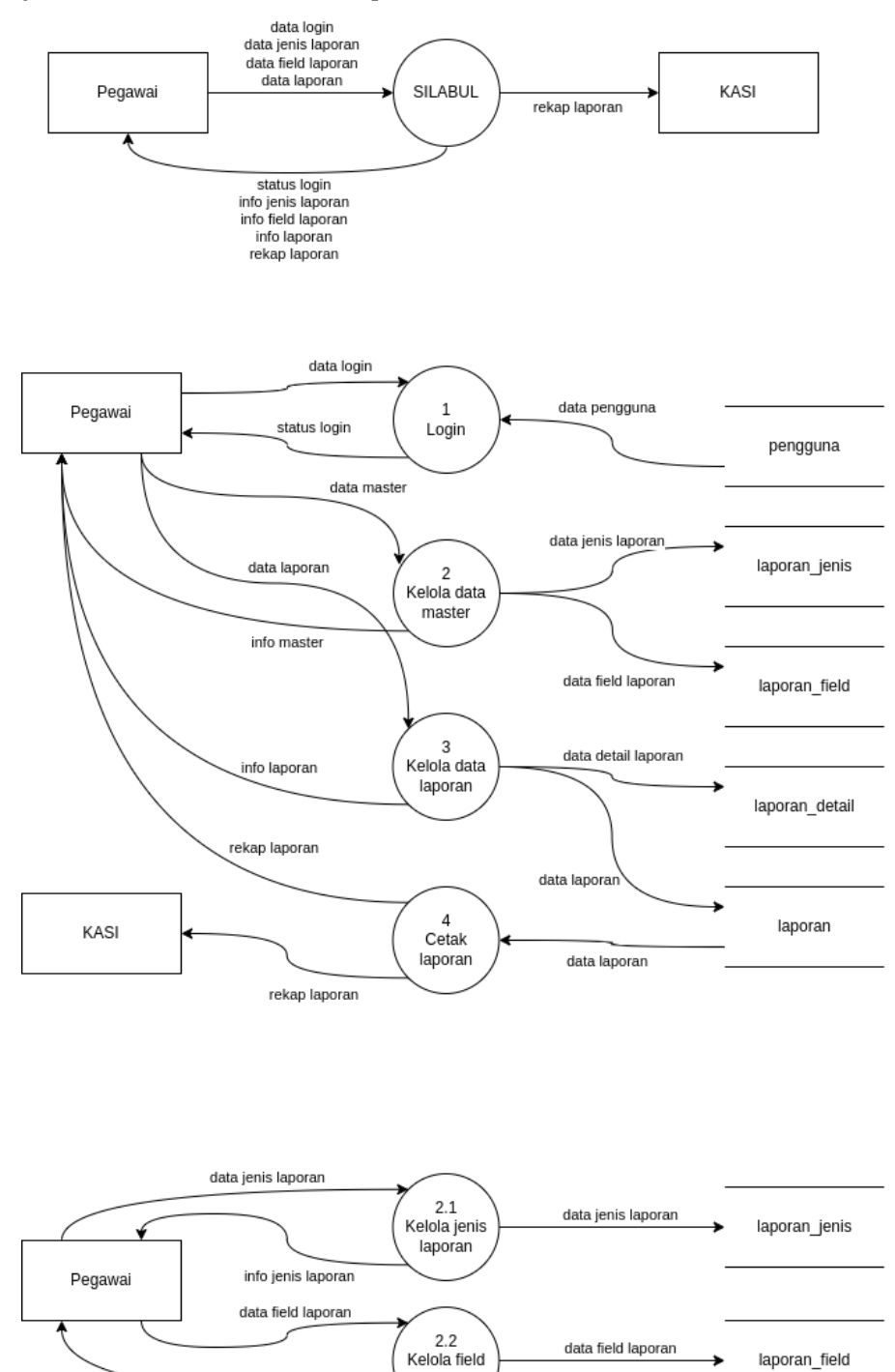

will display information about the report field.

Figure 5 DFD level 0 Context diagram, DFD level 1 and DFD level 2

laporan

info field laporan

As well as carrying out the program code implementation phase using various tools and programming languages according to needs. This implementation phase focuses more on technical matters, where the results of the system design will be translated into the PHP programming language, the implementation phase is carried out for 2 months. The testing phase was continued in May for 2 weeks aiming to find out whether the software was in accordance with the design, and whether the functionality of the application was running well or not, so it could prevent errors or errors in the program before entering the operation stage. Finally, Operation and Maintenance, namely the maintenance process, allows to make repairs to errors found in the application after being used by the user.

#### **Control or supervision**

The system that has been completed and fulfills the required functions will be tested. The test uses User Acceptance Testing (UAT), which is to ensure the verification process that what the system does is appropriate for the user. UAT is a type of blackbox testing, often categorized as functional testing. For testing, use the test case contained in.

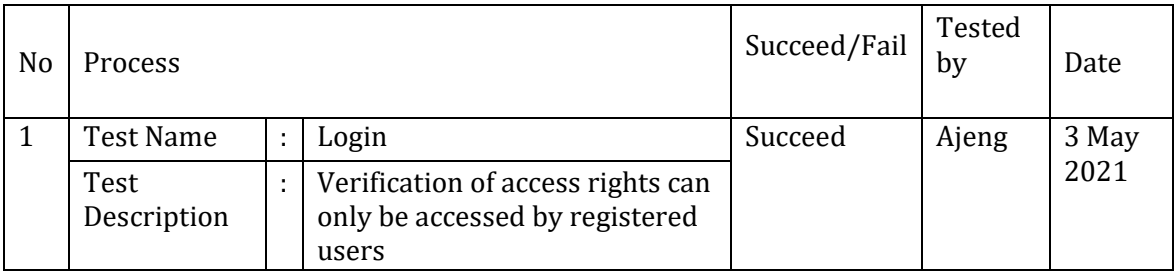

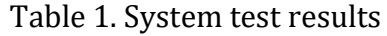

#### Table 2 Continued system test results

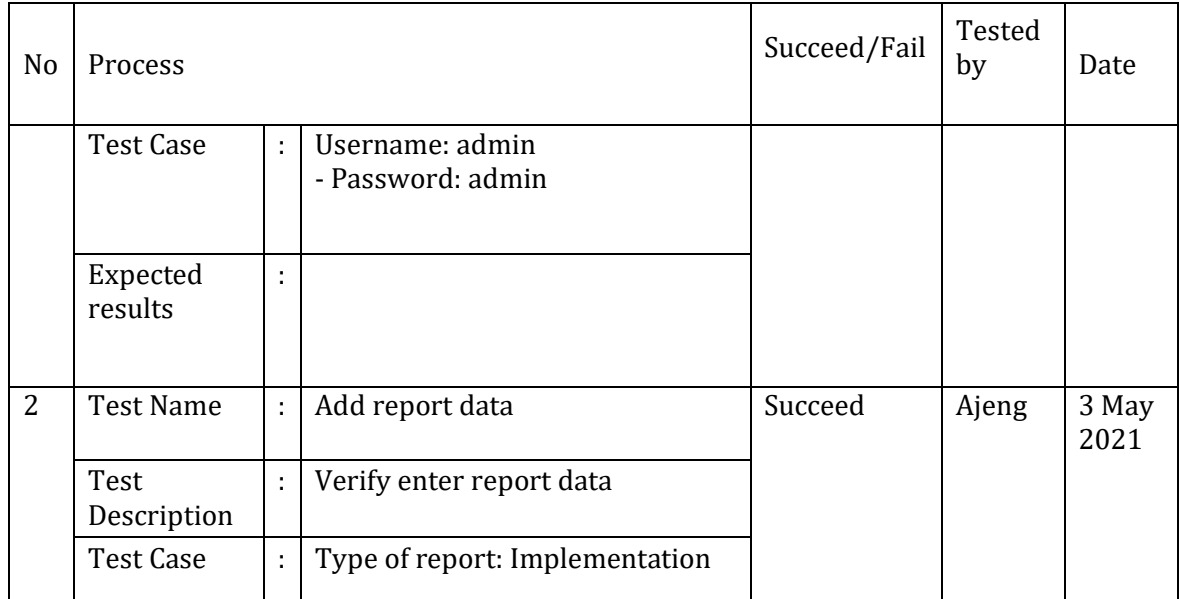

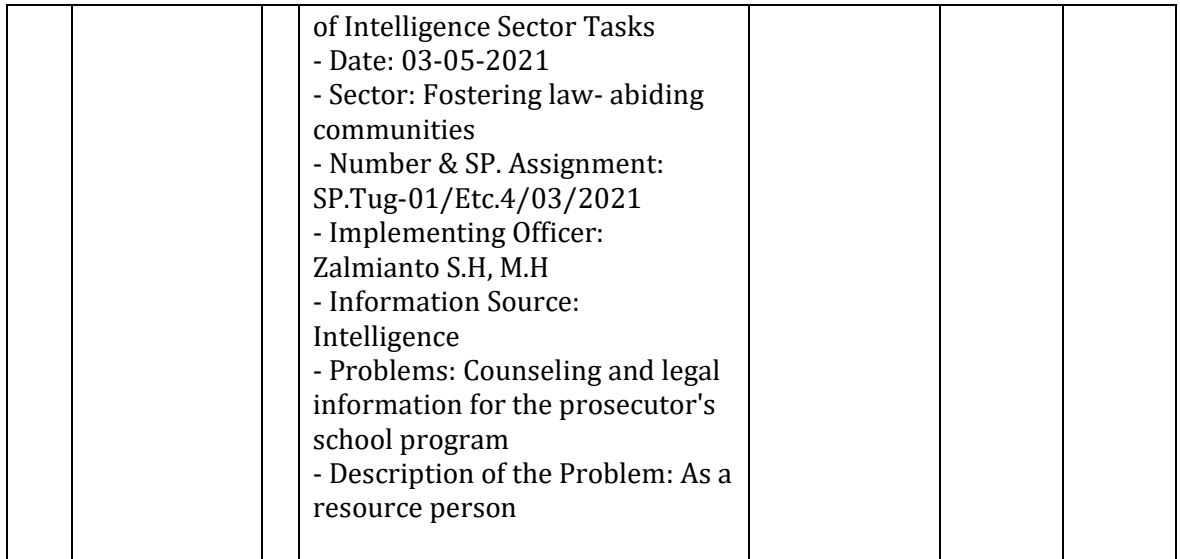

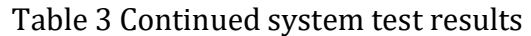

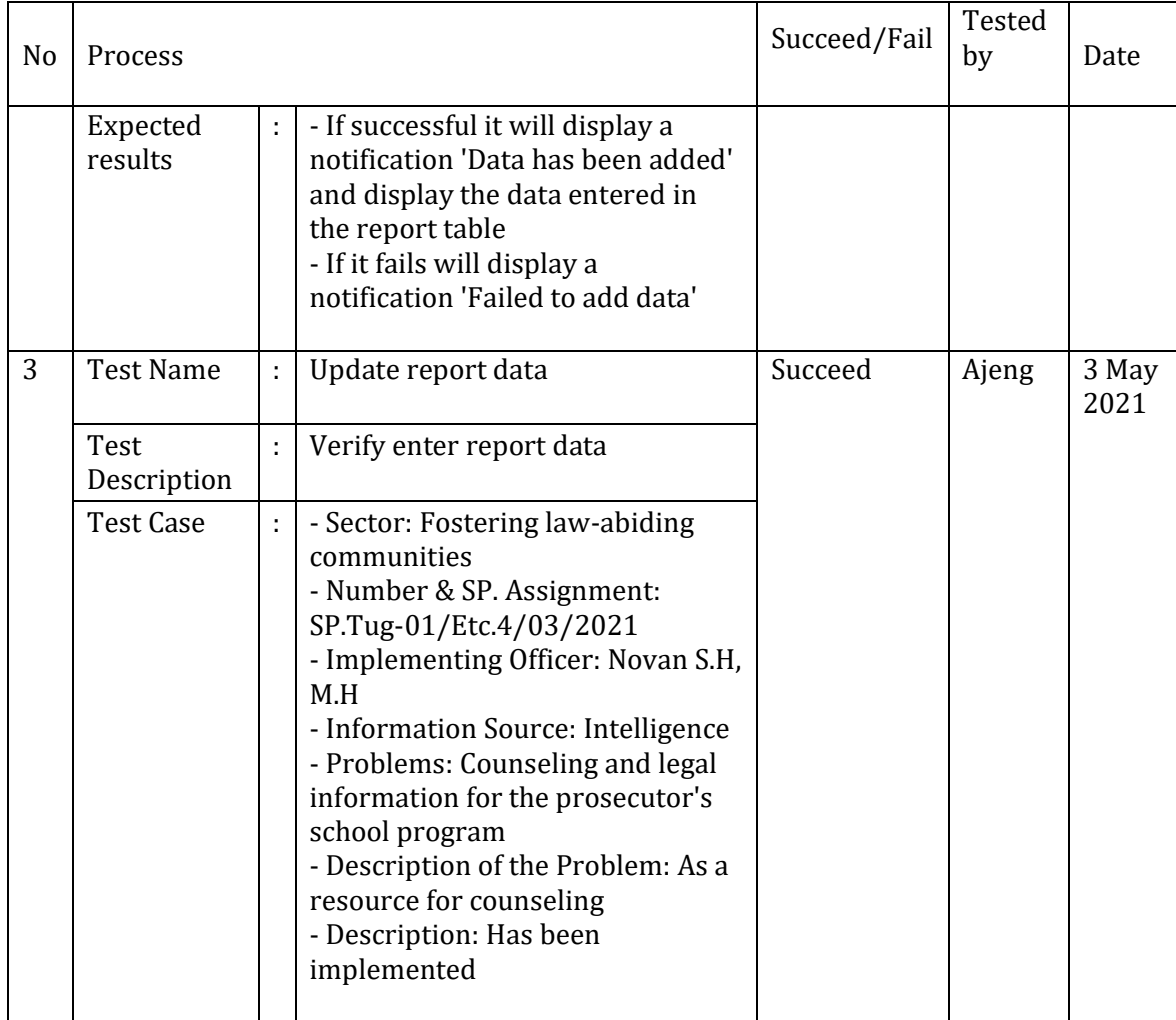

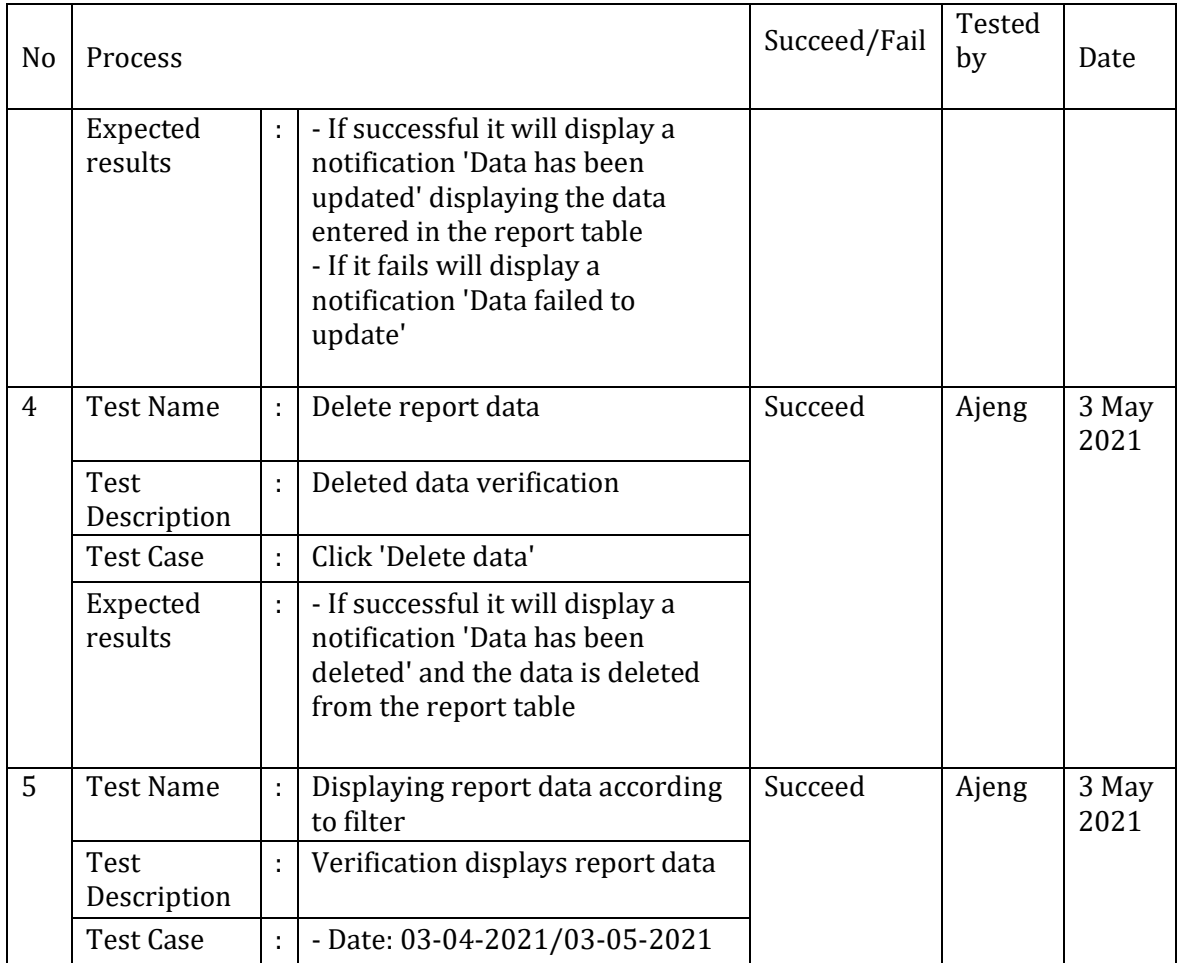

# Table 4 Continued system test results

## Table 5 Continued system test results

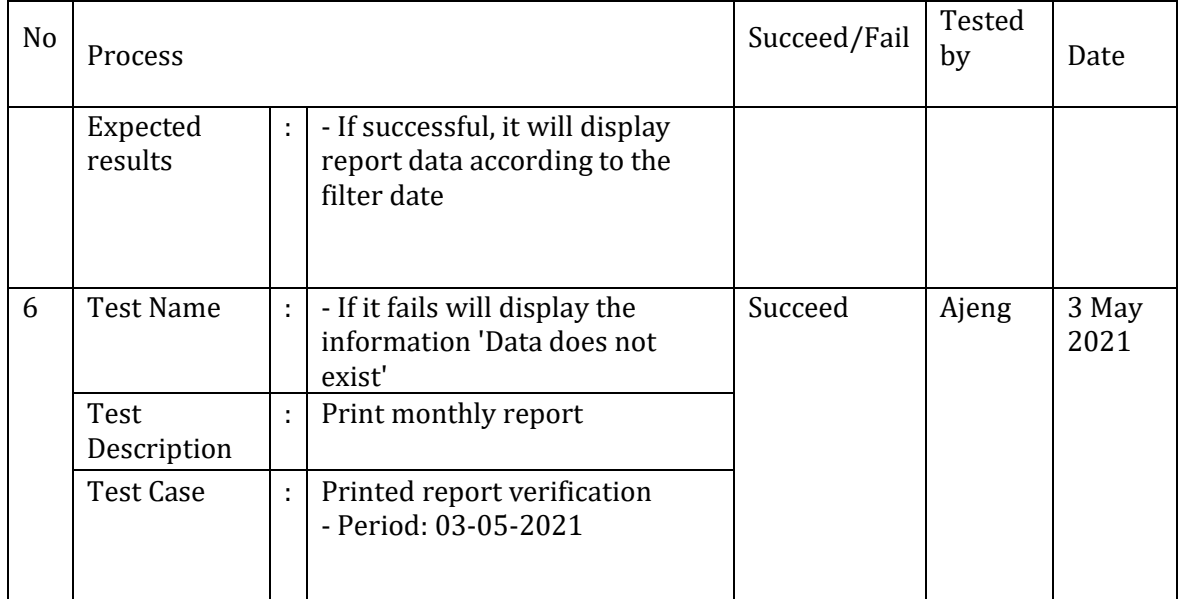

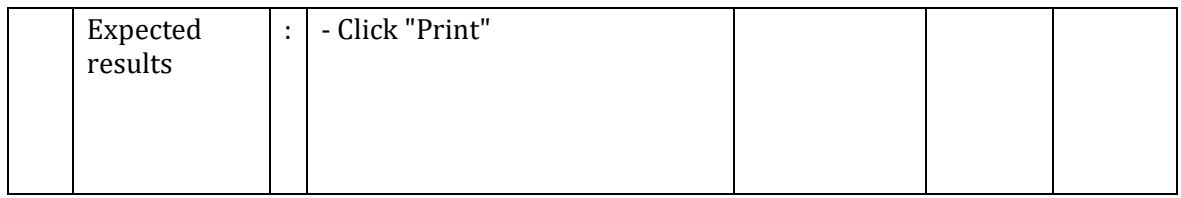

## **Implementation**

System Implementation 1. Login display

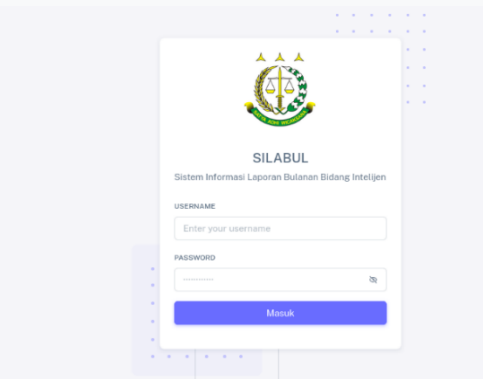

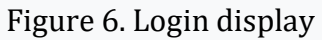

The login view is used to get usage access to the system. Contains the username and password input form.

## 2. Display of report data

| <b>d</b> Beranda        | IN Laporan     | $\boxminus$ Master $\vee$<br>C Lain-Lain           |                                     |
|-------------------------|----------------|----------------------------------------------------|-------------------------------------|
| $+$ Tambah              |                | 01-06-2022 / 10-06-2022<br>凿<br>-- Jenis Laporan-- | $\checkmark$                        |
|                         | Data Laporan   |                                                    |                                     |
| $\omega$                | <b>TANGGAL</b> | JENIS LAPORAN                                      | AKSI                                |
| $\mathbb{L}$            | 08-06-2022     | PELAKSANAAN TUGAS BIDANG INTELIJEN                 | $2$ Edit<br><b>前 Hapus</b>          |
| $\overline{2}$          | 08-06-2022     | PELAKSANAAN TUGAS BIDANG INTELIJEN                 | <b>自 Hapus</b><br>$\theta$ Edit     |
| $\overline{\mathbf{3}}$ | 08-06-2022     | REKAPITULASI SURAT PERINTAH TUGAS BIDANG           | <b>自 Hopus</b><br>$\theta$ Edit     |
| $\overline{4}$          | 08-06-2022     | PELAKSANAAN OPERASI INTELIJEN                      | <b>自 Hopus</b><br>$\mathscr O$ Edit |
| $\overline{\mathbf{5}}$ | 08-06-2022     | REKAPITULASI SURAT PERINTAH OPERASI INTELIJEN      | <b>自 Hapus</b><br>$\theta$ Edit     |
| 6                       | 08-06-2022     | PENCEGAHAN DAN PENANGKALAN                         | $2$ Edit<br><b>自 Hapus</b>          |
| $\mathcal{I}$           | 08-06-2022     | PENGAWASAN LALU LINTAS ORANG ASING                 | $2$ Edit<br><b>自 Hapus</b>          |
| $\mathbf{8}$            | 08-06-2022     | WARGA NEGARA ASING YANG TERLIBAT                   | $\theta$ Edit<br><b>自 Hapus</b>     |
| $\Omega$                | 08-06-2022     | PENGAMANAN SUMBER DAYA ORGANISASI KEJAKSAAN        | <b>自</b> Hapus<br>$2$ Edit          |
| 10                      | 08-06-2022     | PENGAWASAN BARANG CETAKAN                          | <b>自 Hapus</b><br>$2$ Edit          |

Figure 7. Display of report data

The report view is on the report menu. There is a view that contains report data and also buttons for adding data, editing data and deleting data and also page navigation. Report data can be filtered through form input based on time range or based on report type.

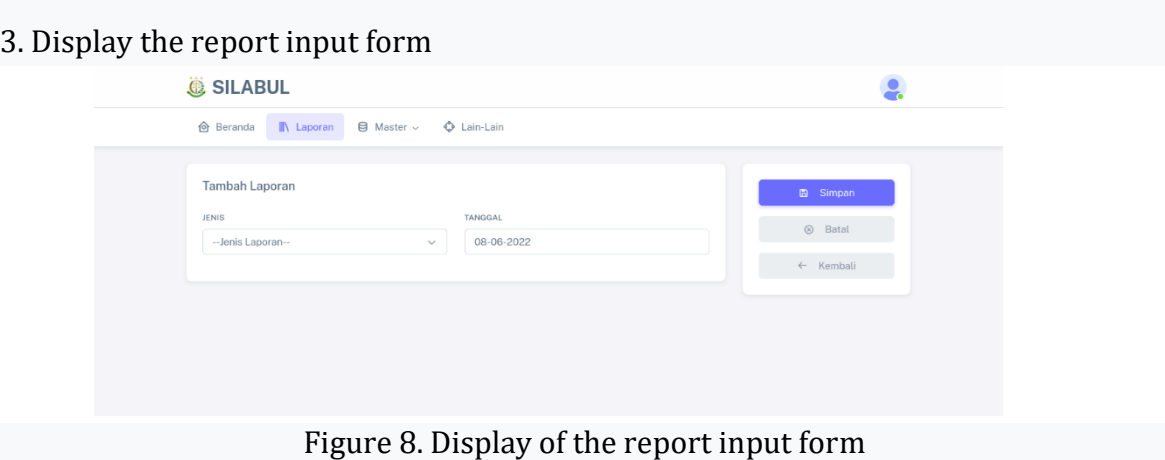

The report form contains input to determine the type and input the date the report was made. When the report type is selected, a report field for each type of report will appear. Report data will be inputted through the fields that appear.

4. Display the report type input form

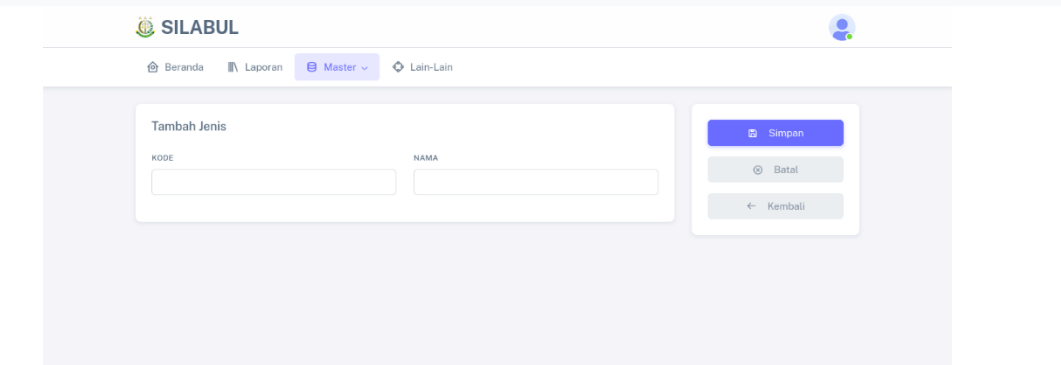

Figure 9. Display of the report type input form

The report type form contains input to determine the code and name of the report type. This type of report is used as a grouping of reports and as a reference for making report fields.

### 5. Display the report input field form

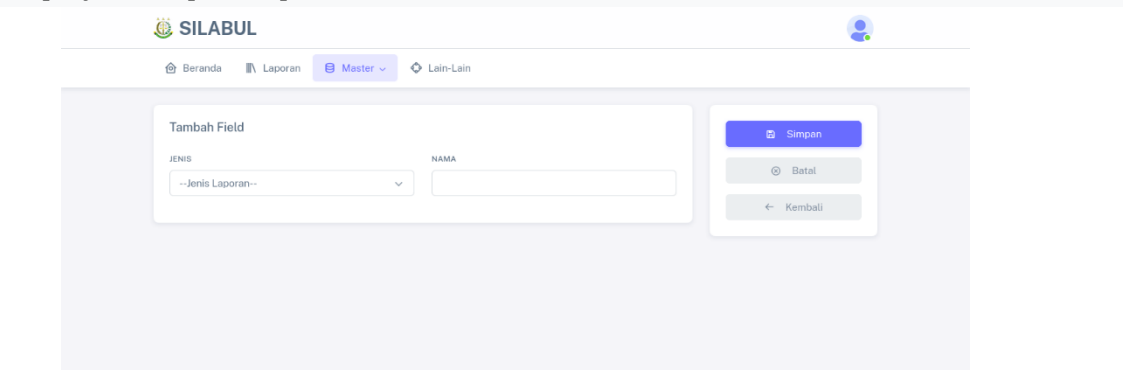

Figure 10. Display of the report input field form

The report form field contains input to determine the type of report and the name of the report field. Report fields are used to fill in report data, each type of report can have more than one field in it.

 $\bullet$ 

## 6. Display of Employee Data To Beranda III Laporan **B Mester - O Lain-Lain** o Sinkron Data Master Pegawai POLO MUOCO 7 SAMARE NAMA<br>
1 SOFYAN S., S.H., M.H.<br>
2 SUNU SUSANTO HARY YOHANES, S.H., M.H.

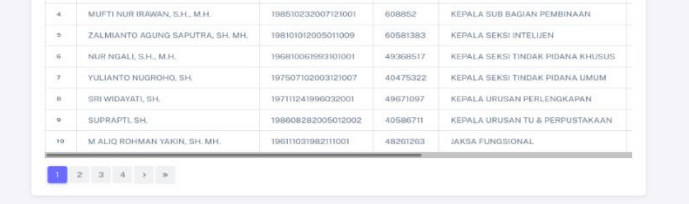

### Figure 11. Display of employee data

Employee data display is on the master menu. There is a display that contains employee data and also a button for synchronizing employee data. When users synchronize data, the system will retrieve data from databases outside of this monthly report system.

## 7. Report print display SILABUL  $\bullet$  $\hat{\mathbf{\Theta}}$  Beranda  $\mathbb{I}\mathbb{N}$  Laporan  $\mathbb{\Theta}$  Master  $\check{\mathbb{Q}}$  Lain-Lain Cetak Laporan Masukkan format bu 06-2022 图 <mark>日 Cetak</mark>  $\blacksquare$

Figure 12. Report print display

Print view is in the miscellaneous menu. There is a display for printing report data. There is a choice of the reporting period you want to print. After selecting the period, you can generate reports according to the selected period.

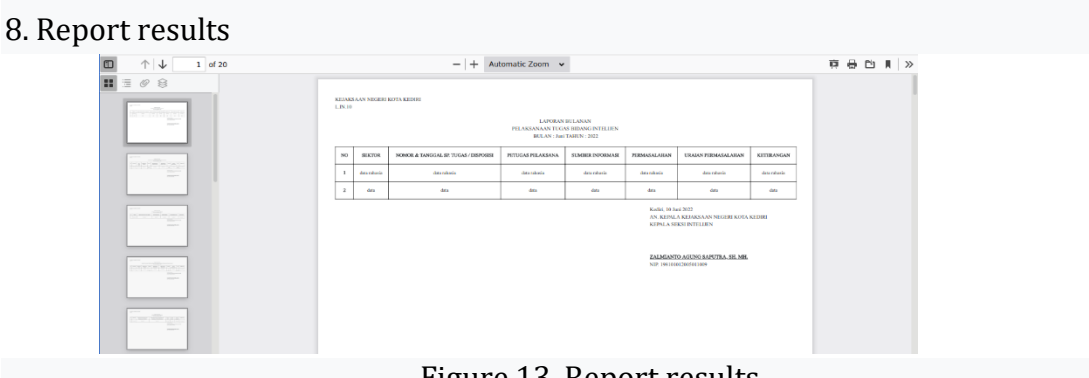

Figure 13. Report results

The display of the results of the printed report contains report data consisting of all types of reports. Report data is printed according to the month and year input format entered by the user.

System Test

The system testing developed uses User Acceptance Testing (UAT), which ensures the verification process that the system is doing is appropriate for the user.

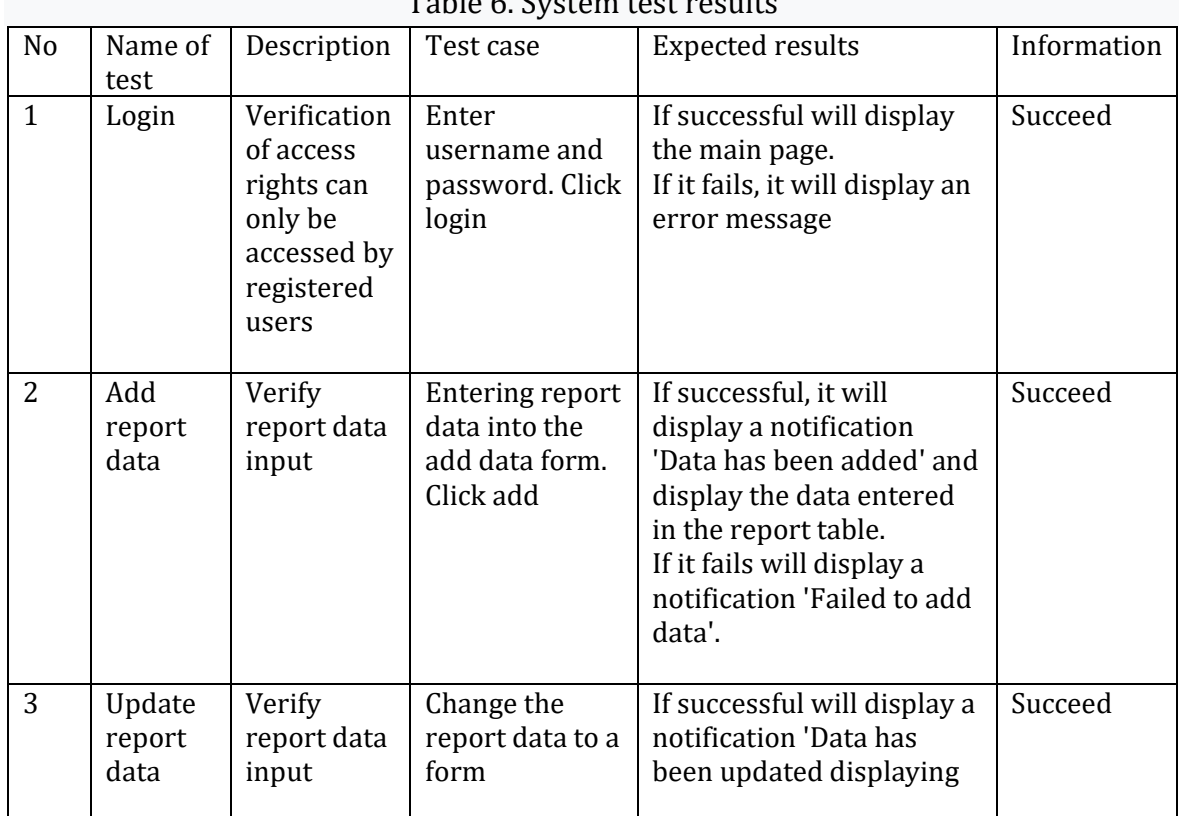

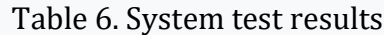

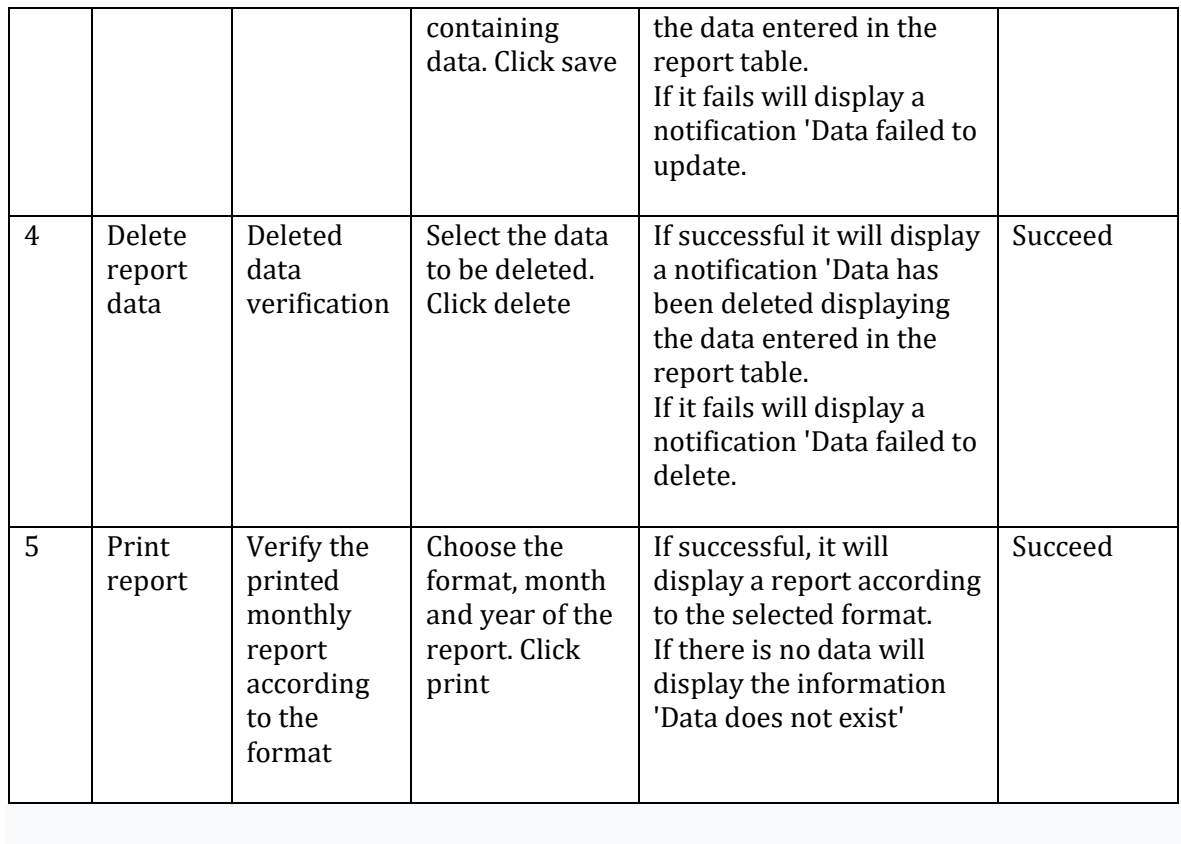

#### **CONCLUSION**

Based on the research that has been done by the author, this research produces an information system that can assist in the recapitulation of monthly reports. Using this monthly report information system will provide convenience or improve the reporting process so as to support the performance of intelligence staff. As for suggestions for further research by adding a feature to perform digital signatures on report documents made.

### **REFERENCES**

- Afriansyah, M. A. H. (2019). Administrasi Sarana Prasarana dan pengelolaanya. Jurnal Artikel Padang.
- A.S., Rosa dan Shalahuddin, M. (2016). Rekayasa Perangkat Lunak Terstruktur dan Berorientasi Objek. In Informatika Bandung.
- Bahrudin, D., & Izmi Badruzzaman, U. (2021). Perancangan Sistem Informasi Laporan Kegiatan Berbasis WEB di PT. Areon Bandung. Jurnal Indonesia Sosial Teknologi, 2(12). https://doi.org/10.36418/jist.v2i12.312
- Gunawan, R., Ndari, E. W., & Meiniarti, M. (2021). Rancang bangun sistem informasi laporan realisasi pengadaan barang dan jasa berbasis web. Jurnal Manajamen Informatika Jayakarta, 1(4). https://doi.org/10.52362/jmijayakarta.v1i4.547
- Krismiaji. (2015). Sistem Informasi Akuntansi (Edisi Keempat). In Jakarta: Salemba

Empat.

- Lukman. (2019). Implementasi Dan Testing Desain Sistem Berkas SOP Amikom Yogyakarta. Jurnal Teknologi Informasi, XIV(2).
- Mulyati, M., Sany, N., & Kurniawan, M. (2020). Sistem Informasi Surat Masuk Pada Pengelolaan Rantai Suplai Satuan Kerja Khusus Migas. Technomedia Journal, 5(1). https://doi.org/10.33050/tmj.v5i1.1256
- Mozin, N. (2019). Peran Kejaksaan dalam Tahap Penuntutan terhadap Anak yang melakukan tindak Pidana (Studi Kasus Kejaksaan Gorontalo). Jurnal Sosial Ekonomi dan Humaniora, Vol.5, (No.2), p.254
- Pratama, F., & Robiyanto, R. (2020). Aplikasi Pengarsipan Surat Menyurat Dan Disposisi Menggunakan Codeigniter Pada SMP Negeri 1 Ciwaru. Jurnal FakultasTeknik, 1(1).
- Resman, K. I. K., Gunadnya, I. B. P., & Budisanjaya, I. P. G. (2021). Rancang Bangun Sistem Informasi E-Commerce Penjualan Ayam Pedaging Berbasis Website di Kabupaten Manggarai Barat, NTT. Jurnal BETA (Biosistem Dan Teknik Pertanian), 9(1). https://doi.org/10.24843/jbeta.2021.v09.i01.p03
- Rifai, A., & Yuniar, Y. P. (2019). Penerapan Metode Waterfall Dalam Perancangan Sistem Informasi Ujian Pada SMK Indonesia Global Berbasis Web. Jurnal Khatulistiwa Informatika, 7(1). https://doi.org/10.31294/jki.v7i1.64
- Rizaldi. (2017). Penerapam Waterfall Dalam Membangun Sistem Informasi Pengolahan Data. JURTEKSI (Jurnal Teknologi Dan Sistem Informasi), IV(1).
- Sitanggang, R. (2019). Sistem Informasi Laporan Penjualan Komputer Berbasis Lan. Jurnal Mahajana Informasi, 4(1).
- Wahid, A. A. (2020). Analisis Metode Waterfall Untuk Pengembangan Sistem Informasi. Jurnal Ilmu-Ilmu Informatika Dan Manajemen STMIK, November.
- Wilson, & Susilo, J. (2013). Analisis Dan Perancangan Sistem Informasi Inventory Pada CV . Giat Mandiri. Journal of Chemical Information and Modeling, 53(9).